### **PROPUESTA PARA EL SISTEMA DE GESTIÓN DOCUMENTAL EN LA EMPRESA QMAX SOLUTION COLOMBIA PARA DISPONER TIEMPO EN LA EJECUCIÓN DE ACTIVIDADES**

**LAURA VALENTINA MELO MENESES**

**Informe de pasantía para optar el título de INGENIERIA INDUSTRIAL**

**TUTORES:**

**Gustavo Adolfo Morales Gonzales Ingeniero Químico Nelson Mauricio Reyes Castaño Ingeniero Industrial**

**FUNDACIÓN UNIVERSIDAD DE AMÉRICA FACULTAD DE INGENIERIA PROGRAMA INGENIERIA INDUSTRIAL**

**BOGOTA D.C**

**2023**

## **NOTA DE ACEPTACIÓN**

\_\_\_\_\_\_\_\_\_\_\_\_\_\_\_\_\_\_\_\_\_\_\_\_\_\_\_\_\_

\_\_\_\_\_\_\_\_\_\_\_\_\_\_\_\_\_\_\_\_\_\_\_\_\_\_\_\_\_

\_\_\_\_\_\_\_\_\_\_\_\_\_\_\_\_\_\_\_\_\_\_\_\_\_\_\_\_\_

\_\_\_\_\_\_\_\_\_\_\_\_\_\_\_\_\_\_\_\_\_\_\_\_\_\_\_\_\_

\_\_\_\_\_\_\_\_\_\_\_\_\_\_\_\_\_\_\_\_\_\_\_\_\_\_\_\_\_

\_\_\_\_\_\_\_\_\_\_\_\_\_\_\_\_\_\_\_\_\_\_\_\_\_\_\_\_\_

Nelson Mauricio Reyes Castaño **Nombre** Firma del director establector e alla establector e alla establectual e Firma del presidente jurado

Nombre Firma del Jurado

\_\_\_\_\_\_\_\_\_\_\_\_\_\_\_\_\_\_\_\_\_\_

\_\_\_\_\_\_\_\_\_\_\_\_\_\_\_\_\_\_\_\_\_\_

Nombre

Firma del Jurado

Bogotá D.C Febrero del 2023

\_\_\_\_\_\_\_\_\_\_\_\_\_\_\_\_\_\_\_\_\_\_\_\_\_\_ \_\_\_\_\_\_\_\_\_\_\_\_\_\_\_\_\_\_\_\_\_\_\_\_

#### **DIRECTIVOS DE LA UNIVERSIDAD**

Presidente de la Universidad y Rector del Claustro

# **Dr. MARIO POSADA GARCÍA-PEÑA**

Consejero Institucional

**Dr. LUIS JAIME POSADA GARCÍA-PEÑA**

Vicerrectora Académica y de Investigaciones

**Dra. ALEXANDRA MEJÍA GUZMÁN**

Vicerrector Administrativo y Financiero

**Dr. RICARDO ALFONSO PEÑARANDA CASTRO**

Secretario General

**Dr. JOSE LUIS MACIAS RODRIGUEZ**

Decana de la Facultad de Ingenierías **Ing. NALINY GUERRA PRIETO**

Director de Programa de Ingeniería Industrial

**Dr. JULIO ANÍBAL MORENO GALINDO**

Las directivas de la universidad América, los jurados calificadores y el cuerpo docente no son responsables por los criterios e ideas expuestas en el presente documento. Éstos corresponden únicamente a los autores.

## **TABLA DE CONTENIDO**

**Pág.**

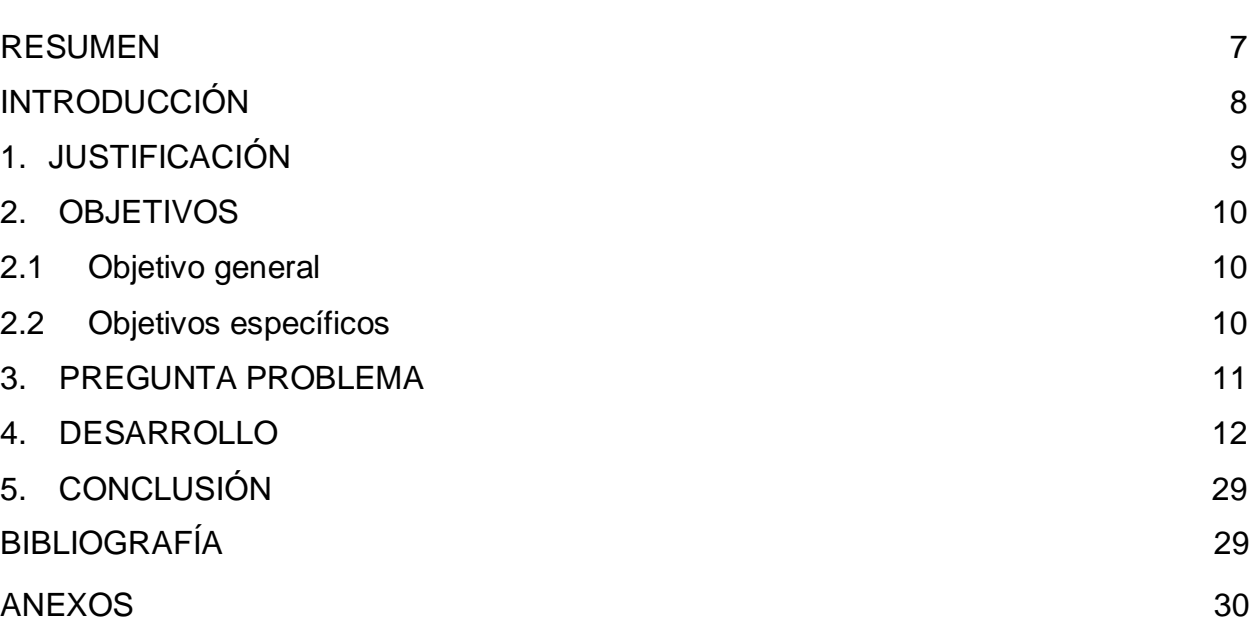

## **LISTA DE FIGURAS**

**Pág.**

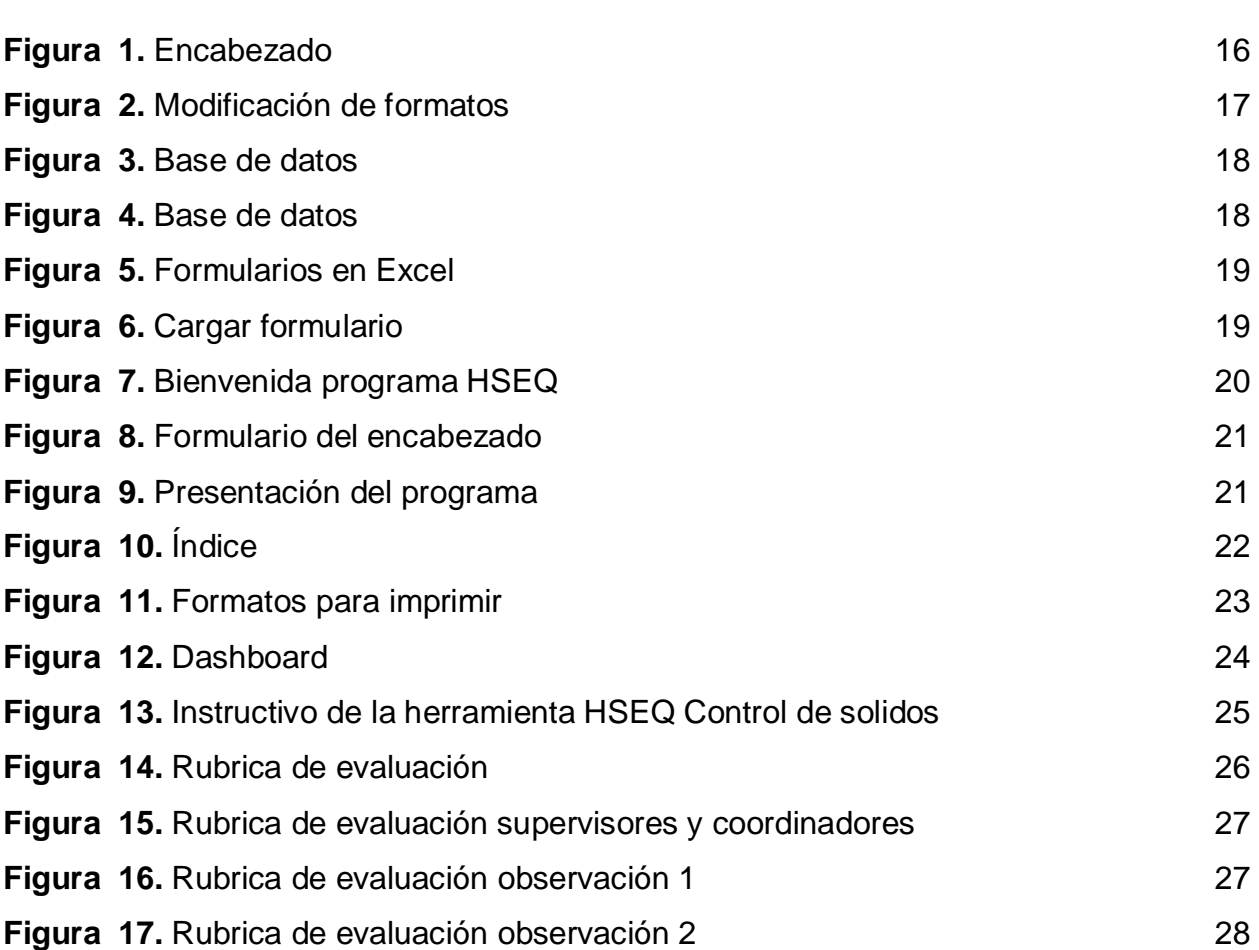

#### <span id="page-6-1"></span>**RESUMEN**

<span id="page-6-0"></span>HSEQ es la aplicación de diferentes disciplinas tales como: ambiental, calidad, salud y seguridad en el trabajo [1], brindando una nueva visión integrada para que las organizaciones gestionen de manera más efectiva sus procesos y alcances estos sistemas cuentan con un seguimiento documental como soporte necesario para que puedan demostrar que funciona mediante la organización y la trazabilidad de la evidencia de las acciones que se implementan.

Este informe muestra el proceso paso a paso en **QMAX SOLUTION COLOMBIA** para crear un programa de control sólido en el campo de HSEQ, se debe analizar el programa en gestión documental HSEQ para identificar actividades que no crean valor para la empresa, tratar de mejorar el tiempo de elaboración de los registros y la eficiencia en el manejo de la información, identificar los bloques que son comunes a los diversos formatos que se utilizan para documentar las actividades de la operación. Se analizarán tiempos de ejecución de actividades y diligenciamiento de formatos, con el fin de dar soporte al desarrollo de una herramienta de optimización de los tiempos de diligenciamiento y así favorecer la disponibilidad de tiempo para la ejecución y supervisión de las actividades operativas en la prestación del servicio.

#### **INTRODUCCIÓN**

En el mundo empresarial se debe cumplir con diferentes requisitos para los que los certificados ISO son de carácter voluntarios y "brindan una ventaja competitiva con respecto a otras compañías en el mercado, permitiendo un enfoque hacia los procesos a desarrollar, implementar y mejorar" [4], entendiendo cómo un sistema contribuye a la eficiencia y eficacia de una organización en el logro de sus resultados previstos. "La adopción de estos sistemas de gestión es una decisión estratégica para una empresa, la cual permite proporcionar una base sólida para mejorar su desempeño global" [4].

HSEQ es la aplicación de diferentes disciplinas tales como: ambiental, calidad, salud y seguridad en el trabajo [1], brindando una nueva visión integrada para que las organizaciones gestionen de manera más efectiva sus procesos y alcances (satisfacción del cliente; identificación de los aspectos ambientales y control de impactos y, por último, la identificación de peligros, la evaluación y control de los riesgos para la seguridad y la salud de las personas) [4] estos sistemas cuentan con un seguimiento documental como soporte necesario para que puedan demostrar que funciona mediante la organización y la trazabilidad de la evidencia de las acciones que se implementan[2].

Este proyecto requiere realizar un análisis de los procedimientos en la gestión documental de HSEQ para así poder identificar actividades que no estén generando valor para la empresa, buscando mejorar tiempos en la elaboración de registros y con ello la eficiencia en el manejo de la información.

#### **1. JUSTIFICACIÓN**

<span id="page-8-0"></span>Este proyecto tiene como fin identificar los bloques de información que son comunes a los diversos formatos que se utilizan para documentar las actividades de la operación, con el fin de dar soporte al desarrollo de una herramienta de optimización de los tiempos de diligenciamiento y así favorecer la disponibilidad de tiempo para la ejecución y supervisión de las actividades operativas en la prestación del servicio.

### **2. OBJETIVOS**

#### <span id="page-9-1"></span><span id="page-9-0"></span>**2.1 Objetivo general**

Optimizar el manejo de la información de la empresa **QMAX SOLUTIONS COLOMBIA** en el área de **HSEQ** en campo para proporcionar mayor tiempo en el procesamiento, análisis y toma de decisiones.

#### <span id="page-9-2"></span>**2.2 Objetivos específicos**

- **1.** Identificar las oportunidades de mejora en el manejo del proceso de diligenciamiento y organización en la documentación operativa y de **HSEQ**
- **2.** Optimizar la herramienta utilizada por la empresa **QMAX SOLUTIONS COLOMBIA** para el manejo de la documentación en campo.
- **3.** Generar un proceso de mejoramiento continuo en el sistema de gestión documental de las operaciones y **HSEQ.**

#### **3. PREGUNTA PROBLEMA**

<span id="page-10-0"></span>¿Cómo mejorar el sistema de gestión documental en la empresa **QMAX SOLUTIONS COLOMBIA** para liberar tiempo en el procesamiento, análisis y toma de decisiones sobre la información en la operación de campo?

#### **4. DESARROLLO**

<span id="page-11-0"></span>Se procede con una búsqueda para la obtención de tiempos base de acuerdo a la información manejada en las operaciones actuales en campo, por consiguiente, se inicia realizando una tabla con los formatos utilizados en los diferentes frentes de trabajo, donde se le solicita a unos supervisores diligenciar este documento con los tiempos utilizados en la ejecución y diligenciamiento de estos; como se evidencia en las tablas 1 y 2.

#### **Tabla 1.**

#### *Toma de Tiempos inicial frente Caño Sur*

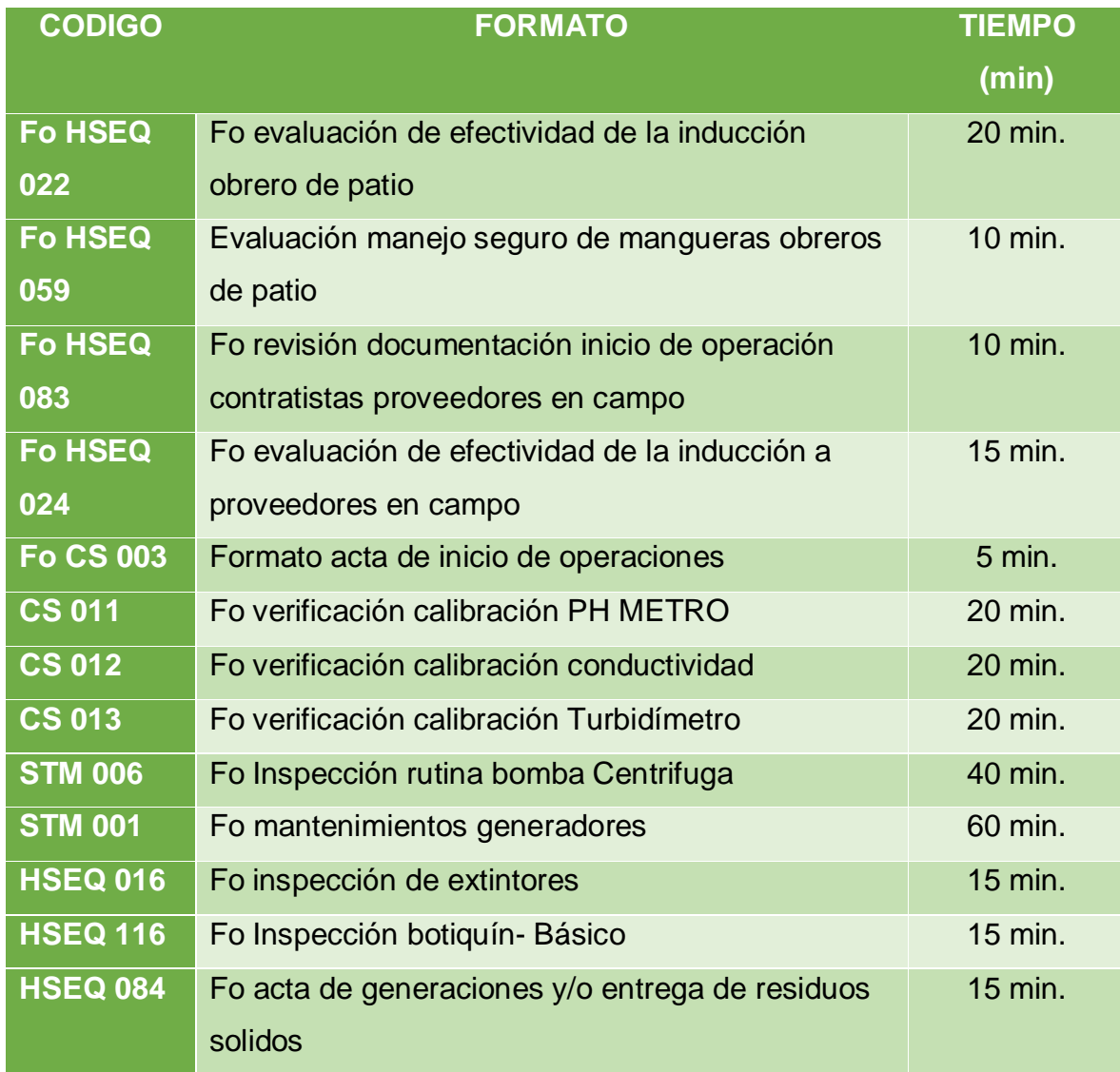

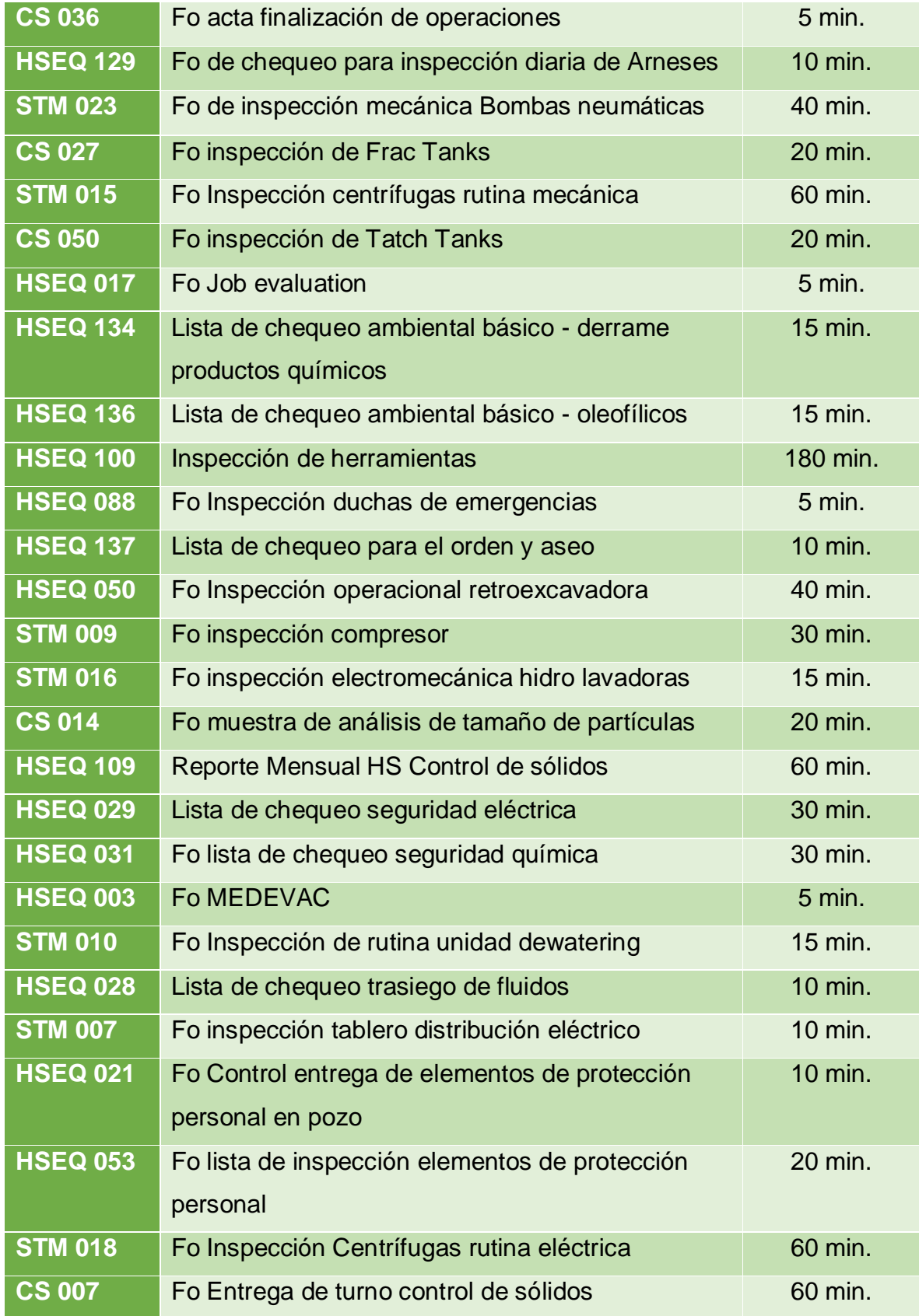

![](_page_13_Picture_188.jpeg)

*Nota.* La tabla muestra los códigos de los formatos, su nombre y el tiempo en minutos de la ejecución y llenado de formatos.

## **Tabla 2.**

*Toma de Tiempos inicial frente CMF Rubiales* 

![](_page_13_Picture_189.jpeg)

![](_page_14_Picture_197.jpeg)

![](_page_15_Picture_123.jpeg)

*Nota.* La tabla muestra los códigos de los formatos, su nombre y el tiempo en minutos de la ejecución y llenado de formatos.

Al analizar estos resultados, se evidencia que en promedio se usan 1017 minutos para el diligenciamiento de la totalidad de los formatos en cuestión, teniendo en cuenta que esto varia debido a la cantidad de maquinaria en uso, la aplicabilidad de formatos para los diferentes frentes y la periodicidad con la que se debe diligenciar durante el mes.

Luego de tener conocimiento de la situación actual de las operaciones, se comienza con el estudio y reconocimiento de los formatos alineados a la base de Tocancipá, buscando conocer la función de diferentes formatos, la maquinaria y la importancia de estos. Con ello se identifican campos para unificar y adecuación en formatos.

#### <span id="page-15-0"></span>**Figura 1.**

#### *Encabezado*

![](_page_15_Picture_124.jpeg)

<span id="page-15-1"></span>*Nota.* Unificación de encabezado de los formatos

#### **Figura 2.**

#### *Modificación de formatos*

![](_page_16_Figure_2.jpeg)

*Nota.* Ejemplo de la modificación de los formatos.

<span id="page-16-0"></span>Se hace identificación de formatos con datos cuantificables donde se evaluaron y se destacaron 67 de 107 formatos, teniendo en cuenta la verificación realizada se determinó su utilización en campo, vigencia y aspectos comunes donde algunos de estos formatos fueron destacados, otros ya hacen parte del programa de mantenimiento u otras áreas donde su relación no se cruza; Con esto se estableció que el 63% de los formatos pertenecerían al programa HSEQ de control de sólidos, con esto se obtuvo 1912 datos cuantificables y con ello se comienza a formular para realizar llamados de datos automáticamente.

#### **Figura 3.**

*Base de datos*

![](_page_17_Picture_55.jpeg)

*Nota.* Ejemplo de la creación de la base de datos.

### <span id="page-17-0"></span>**Figura 4.**

*Base de datos*

![](_page_17_Picture_56.jpeg)

*Nota.* Ejemplo dos de la creación de la base de datos.

<span id="page-17-1"></span>Luego de finalizado el paso anterior se continua con la creación de formularios en Excel, en estos se tienen en cuenta los formatos que se pueden diligenciar ahí mismo, a su vez se genera un código donde la información colocada en esta se lleve a la base de datos al cargar y con la formulación anterior se lleve a los formatos, donde quedan listos para imprimir, si es necesario firmar y archivar en la carpeta.

## **Figura 5.**

*Formularios en Excel*

![](_page_18_Figure_2.jpeg)

*Nota.* Creación de los formularios en Excel basado en los formatos.

### <span id="page-18-0"></span>**Figura 6.**

### *Cargar formulario*

![](_page_18_Figure_6.jpeg)

*Nota.* Creación del botón cargar formulario.

Se continúa generado un orden y un inicio se crea una hoja de bienvenida al Programa HSEQ de control de sólidos, donde se codifica un botón "siguiente" llevando este al formulario de encabezado, se deberá diligenciar la información inicial si no está completa los datos obligatorios no dejara continuar, al seleccionar "Cargar" este se encuentra codificado para que todo queda guardado en la base de datos y este formulario se cierra y te lleva a la siguiente hoja que es el "programa".

### <span id="page-19-0"></span>Figura 7.

*Bienvenida programa HSEQ*

![](_page_19_Picture_42.jpeg)

<span id="page-19-1"></span>*Nota.* Bienvenida al programa con los datos principales del encabezado.

## Figura 8.

#### *Formulario del encabezado*

![](_page_20_Picture_66.jpeg)

*Nota.* Formulario para diligenciar el encabezado.

En la hoja "programa" se presenta de manera general y amplia toda la información de los formatos de Control de solidos dividida en sus 3 secciones (Calidad, Medio ambiente, seguridad y salud); cuando se selecciona "Programa", continuara a la página "inicio" en este se encuentra el índice de los formatos dividido por secciones, con su periodicidad y su forma de entrega.

### <span id="page-20-0"></span>**Figura 9.**

### *Presentación del programa*

![](_page_20_Figure_7.jpeg)

*Nota.* Presentación de los diferentes formatos del programa HSEQ.

## <span id="page-21-0"></span>**Figura 10.**

*Índice*

![](_page_21_Picture_52.jpeg)

*Nota.* Presentación del índice del programa con cada uno de los formatos, periodicidad y forma de entrega.

Mediante un click te llevara al formato seleccionado, ya tendrá el encabezado previamente diligenciado y se podrá imprimir, si el formato es uno de los que se diligencia en los formularios, abrirá el formulario y al "cargar" llevara a la hoja del formato para su impresión.

De igual manera al lado izquierdo de la Hoja Inicio encuentra un botón con una imagen, este es para las visitas gerenciales, lo llevará al formato que deberá imprimir y diligenciar. Esto siendo solo a las personas que le corresponda.

<span id="page-21-1"></span>En cada formato se encuentra una flecha, al seleccionar esta se devuelve al índice para continuar con el diligenciamiento de formatos.

### **Figura 11.**

*Formatos para imprimir*

![](_page_22_Picture_65.jpeg)

*Nota.* Previsualización del formato a imprimir.

Para finalizar se deberán archivar los documentos en una carpeta ICA y se realizara sus respectivas entregas.

En la hoja "Dashboard" se encontrarán 3 graficas que irán cambiando según su la información de la base de datos, en estas graficas identificara, los Kits ambientales si esta completo o incompleto, los extintores si están vencidos, próximos a vencerse o vigentes, y el reporte mensual de horas trabajadas.

Se encuentra un botón "Crear Semana" codificado para se cree la semana siguiente con la información anterior y solo se deberá modificar lo formaros necesarios para esa semana.

<span id="page-22-0"></span>El botón "Actualizar" se encuentra codificado para que actualice la información de la base de datos en las tablas dinámicas y con ello la información de las gráficas presentadas en el Dashboard.

## Figura 12.

### *Dashboard*

![](_page_23_Figure_2.jpeg)

*Nota.* Visualización del dashboard.

Luego de finalizado el programa HSEQ de Control de solidos se realizaron pruebas, y se envía a campo para su prueba final, se busca que se pueda descargar sin problema, el peso del programa no afecte su ejecución y no se tenga problema en la ejecución de cualquier computador.

<span id="page-23-0"></span>Para esto se realiza un instructivo detallado de su funcionamiento paso a paso este se adjunta con la herramienta, para así conocer su manejo.

### Figura 13.

*Instructivo de la herramienta HSEQ Control de solidos*

![](_page_24_Picture_34.jpeg)

*Nota.* Visualización del instructivo.

Se elabora una rubrica para conocer la opinión de supervisores, coordinadores y así tener una evaluación del proyecto, con la opinión de personal que estará cerca al manejo de la herramienta, para esto se hace un muestreo de 3 personas quienes se les realizo el envió de la herramienta junto con su instructivo y rubrica.

#### <span id="page-25-0"></span>Figura 14.

#### *Rubrica de evaluación*

![](_page_25_Picture_44.jpeg)

*Nota.* Visualización de la rúbrica de evaluación.

Con este se conoció la opinión de las personas con base en el manejo y ejecución de la herramienta, donde se identifica la funcionalidad de la herramienta es buena, tiene muy buen manejo de la información, es buena la forma de presentar la información siendo clara y concisa. Junto con ello se adicionaron observaciones de las personas donde se que es proceso de adaptabilidad que les ayudara para el manejo de toda la información.

### <span id="page-26-0"></span>Figura 15.

![](_page_26_Picture_52.jpeg)

*Rubrica de evaluación supervisores y coordinadores*

*Nota.* Resultados obtenidos de la rúbrica de evaluación.

En la obtención de resultados de la rubrica de evaluación el proyecto cuenta con una calificación en promedio de 4,5 donde se tiene una opinión buena del conocimiento y uso de la herramienta donde se considera que tiene un proceso de adaptación, pero ayudara al manejo de la información siendo de una forma más amigable y práctica.

#### <span id="page-26-1"></span>**Figura 16.**

*Rubrica de evaluación observación 1*

**OBSERVACIONES: ESTAMOS EN PORCESO DE ADAPTACION AL NUEVO** PROGRAMA HSEQ CONTROL DE SOLIDOS.

*Nota.* Observación 1 del resultado de la rúbrica de evaluación.

## <span id="page-27-0"></span>Figura 17.

*Rubrica de evaluación observación 2*

OBSERVACIONES: La estudiante Valentina Melo, fue muy dedicada en la realización del Programa HSEQ de Control de Sólidos, permitiendo desarrollar una herramienta que hace más práctico la realización del programa al personal de campo.

*Nota.* Observación 1 del resultado de la rúbrica de evaluación.

#### **5. CONCLUSIÓN**

<span id="page-28-0"></span>Este proyecto tuvo como objetivo optimizar el manejo de la información de la empresa **Qmax Solution Colombia** en el área de HSEQ en campo para esto se creo una herramienta donde se busco generar de una manera mas amigable y sencilla la presentación de toda la información que se debe manejar, con la ayuda del programa Excel, se codifica y automatiza información donde se unifican campos, se realiza evaluación de formatos para verificar su utilización en campo, vigencia y con ello aumentar la veracidad de la información.

En la culminación del proceso se logra el manejo óptimo y practico del proceso de diligenciamiento y organización en la documentación operativa y de **HSEQ** para proporcionar mayor tiempo en el procesamiento, análisis y toma de decisiones por parte del personal de campo.

#### **BIBLIOGRAFÍA**

- [1] "HSEQ: ¿Qué beneficios nos aporta?", Software ISO, 18-ago-2016. [En línea]. Disponible en: https://www.isotools.org/2016/08/18/hseq-beneficios-nos-aporta/. [Consultado: 28-Mar-2022].
- [2] L. David y F. Valderrama, "GESTIÓN DOCUMENTAL", Sociedadelainformacion.com. [En línea]. Disponible en: http://www.sociedadelainformacion.com/12/Gestion%20Documental.pdf. [Consultado: 28-Mar-2022].
- [3] A. A. G. Gómez, "Sistema de Gestión Integrado Diferencia entre documentación y registro", Unach.mx. [En línea]. Disponible en: https://calidad.unach.mx/index.php/fp/490-articulos-y-notas/405-diferencia-entredocumentacion-y-registro. [Consultado: 28-Mar-2022].
- [4] S. De, G. De, y L. A. Calidad, "NORMA TECNICA COLOMBIANA NTC-ISO 9001:2015", Agencomex.com. [En línea]. Disponible en: https://www.agencomex.com/pdf/ISO-9001-2015.pdf. [Consultado: 28-Mar-2022].
- [5]"Qmax", Qmaxcolombia.com. [En línea]. Disponible en: https://www.qmaxcolombia.com/. [Consultado: 28-Mar-2022].

**ANEXOS**

#### **ANEXO 1**

#### **RECOMENDACIONES**

Se deja como recomendación para la organización que el manejo de la herramienta del programa HSEQ de control de solidos sea por frente y periódicamente se realice un reporte donde verifique la información registrada, se tenga un seguimiento, el cargue de la base de datos y con ello la actualización en el sharepoint, en caso de algún error en la herramienta se tenga información actualizada y no sea grande la perdida de esta.

Al comenzar la implementación de la herramienta contar con un entrenamiento previo en el Qmax Training donde se tenga un reconocimiento de la herramienta que se empezara a usar.